# Konfigurieren von MAC-basierten VLAN-Gruppen auf einem Switch über die CLI

# Einführung

Mit einem Virtual Local Area Network (VLAN) können Sie ein Local Area Network (LAN) logisch in verschiedene Broadcast-Domänen segmentieren. In Szenarien, in denen sensible Daten in einem Netzwerk übertragen werden können, können VLANs erstellt werden, um die Sicherheit zu erhöhen, indem eine Übertragung in ein bestimmtes VLAN bezeichnet wird. Nur Benutzer, die zu einem VLAN gehören, können auf die Daten in diesem VLAN zugreifen und diese bearbeiten. VLANs können auch zur Leistungssteigerung verwendet werden, da Broadcasts und Multicasts nicht mehr an unnötige Ziele gesendet werden müssen.

Netzwerkgeräte, auf denen mehrere Protokolle ausgeführt werden, können nicht in einem gemeinsamen VLAN gruppiert werden. Nicht standardmäßige Geräte werden verwendet, um Datenverkehr zwischen verschiedenen VLANs weiterzuleiten, um die Geräte einzubeziehen, die an einem bestimmten Protokoll teilnehmen. Aus diesem Grund können Sie die vielen Funktionen des VLAN nicht nutzen.

VLAN-Gruppen werden zum Lastenausgleich des Datenverkehrs in einem Layer-2-Netzwerk verwendet. Die Pakete werden in Bezug auf unterschiedliche Klassifizierungen verteilt und VLANs zugewiesen. Es gibt viele verschiedene Klassifizierungen, und wenn mehr als ein Klassifizierungsschema definiert ist, werden die Pakete in dieser Reihenfolge dem VLAN zugewiesen:

- Tag Die VLAN-Nummer wird vom Tag erkannt.
- MAC-basiertes VLAN Das VLAN wird von der Zuordnung der Quell-Media-Zugriffskontrolle (MAC) zum VLAN der Eingangs-Schnittstelle erkannt.
- Subnetzbasiertes VLAN Das VLAN wird aus der Quell-Subnetz-VLAN-Zuordnung der Eingangsschnittstelle erkannt.
- Protokollbasiertes VLAN Das VLAN wird von der Zuordnung des Ethernet-Typs Protocol-to-VLAN der Eingangs-Schnittstelle erkannt.
- PVID VLAN wird anhand der Standard-VLAN-ID des Ports erkannt.

#### So konfigurieren Sie VLAN-Gruppen auf dem Switchfolgen Sie diesen Richtlinien:

1. Erstellen Sie die VLANs. Um zu erfahren, wie Sie die VLAN-Einstellungen auf Ihrem Switch über das webbasierte Dienstprogramm konfigurieren, klicken Sie [hier.](https://www.cisco.com/c/de_de/support/docs/smb/switches/cisco-small-business-200-series-smart-switches/smb5097-configure-a-vlan-on-a-switch.html) CLI-basierte Anweisungen erhalten Sie [hier](https://www.cisco.com/c/de_de/support/docs/smb/switches/cisco-small-business-300-series-managed-switches/smb4986-vlan-configuration-via-cli-on-300-500-series-managed-switche.html).

2. Konfigurieren von Schnittstellen zu VLANs Anweisungen zur Zuweisung von Schnittstellen zu VLANs über das webbasierte Dienstprogramm Ihres Switches finden Sie [hier.](https://www.cisco.com/c/de_de/support/docs/smb/switches/cisco-350-series-managed-switches/smb5411-configure-port-to-virtual-local-area-network-vlan-settings-o.pdf) CLI-basierte Anweisungen erhalten Sie [hier.](https://www.cisco.com/c/de_de/support/docs/smb/switches/cisco-small-business-300-series-managed-switches/smb5653-configure-port-to-vlan-interface-settings-on-a-switch-throug.html)

Hinweis: Wenn die Schnittstelle nicht zum VLAN gehört, werden die MAC-basierten Gruppen der VLAN-Konfiguration nicht übernommen.

3. Konfigurieren Sie MAC-basierte VLAN-Gruppen auf Ihrem Switch. Anweisungen zur Konfiguration MAC-basierter VLAN-Gruppen über das webbasierte Dienstprogramm Ihres Switches finden Sie [hier.](https://www.cisco.com/c/de_de/support/docs/smb/switches/cisco-350-series-managed-switches/smb3074-configure-media-access-control-mac-based-virtual-local-area.pdf)

- 4. (Optional) Sie können auch Folgendes konfigurieren:
	- Ubersicht über subnetzbasierte VLAN-Gruppen: Anweisungen zur Konfiguration von subnetzbasierten VLAN-Gruppen über das webbasierte Dienstprogramm eines Switches finden Sie [hier](https://www.cisco.com/c/de_de/support/docs/smb/switches/cisco-350-series-managed-switches/smb5409-configure-subnet-based-virtual-local-area-network-vlan-group.pdf). CLI-basierte Anweisungen erhalten Sie [hier](https://www.cisco.com/c/de_de/support/docs/smb/switches/cisco-350-series-managed-switches/smb5658-configure-subnet-based-vlan-groups-on-a-switch-through-the-c.html).
	- Ubersicht über protokollbasierte VLAN-Gruppen: Anweisungen zur Konfiguration protokollbasierter VLAN-Gruppen über das webbasierte Dienstprogramm eines Switches finden Sie [hier](https://www.cisco.com/c/de_de/support/docs/smb/switches/cisco-250-series-smart-switches/smb3179-configure-virtual-local-area-network-vlan-protocol-based-gro.pdf). CLI-basierte Anweisungen erhalten Sie [hier](https://www.cisco.com/c/de_de/support/docs/smb/switches/cisco-350-series-managed-switches/smb5673-configure-protocol-based-vlan-groups-on-a-switch-through-the.html).

## Ziel

Die MAC-basierte VLAN-Klassifizierung ermöglicht die Klassifizierung von Paketen entsprechend ihrer Quell-MAC-Adresse. Anschließend können Sie die MAC-zu-VLAN-Zuordnung pro Schnittstelle definieren. Sie können auch mehrere MAC-basierte VLAN-Gruppen definieren, die jeweils unterschiedliche MAC-Adressen enthalten. Diese MAC-basierten Gruppen können bestimmten Ports oder LAGs zugewiesen werden. MAC-basierte VLAN-Gruppen können keine sich überschneidenden Bereiche von MAC-Adressen auf demselben Port enthalten.

Für die Weiterleitung von Paketen basierend auf den MAC-Adressen der Geräte müssen Gruppen von MAC-Adressen eingerichtet und diese Gruppen dann VLANs zugeordnet werden. Sie können bis zu 256 MAC-Adressen, Hosts oder Bereiche konfigurieren, die einer oder mehreren MACbasierten VLAN-Gruppen zugeordnet werden können.

Dieser Artikel enthält Anweisungen zur Konfiguration MAC-basierter Gruppen auf einem Switch über die CLI.

### Anwendbare Geräte | Softwareversion

- CBS 250 <u>[\(Datenblatt\)](/content/en/us/products/collateral/wireless/business-100-series-access-points/smb-01-bus-140ac-ap-ds-cte-en.html)</u> | 3,0 0
- CBS 350 <u>[\(Datenblatt\)](/content/en/us/products/collateral/switches/small-business-smart-switches/data_sheet_c78-610061.html)</u> | 3,0 0
- CBS350-2X <u>[\(Datenblatt\)](/content/en/us/products/collateral/switches/small-business-smart-switches/data_sheet_c78-610061.html)</u> | 3,0 0
- CBS350-4X <u>[\(Datenblatt\)](/content/en/us/products/collateral/switches/small-business-smart-switches/data_sheet_c78-610061.html)</u> | 3,0 0

### Konfigurieren von MAC-basierten VLAN-Gruppen auf dem Switch über die CLI

### Erstellen einer MAC-basierten VLAN-Gruppe

Schritt 1: Melden Sie sich bei der Switch-Konsole an. Der Standard-Benutzername und das Kennwort lautet cisco/cisco. Wenn Sie einen neuen Benutzernamen oder ein neues Kennwort konfiguriert haben, geben Sie stattdessen die Anmeldeinformationen ein.

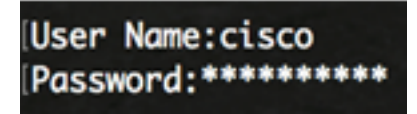

Hinweis: Die Befehle können je nach dem genauen Switch-Modell variieren. In diesem Beispiel wird auf den CBS350-Switch über Telnet zugegriffen.

Schritt 2: Geben Sie im privilegierten EXEC-Modus des Switches Folgendes ein, um in den globalen Konfigurationsmodus zu wechseln:

Schritt 3: Konfigurieren Sie im globalen Konfigurationsmodus eine MAC-basierte Klassifizierungsregel, indem Sie Folgendes eingeben:

CBS 350(config)#**VLAN-Datenbank**

Schritt 4: Um einer Gruppe von MAC-Adressen eine MAC-Adresse oder einen MAC-Adressbereich zuzuordnen, geben Sie Folgendes ein:

CBS350(config-vlan)#**map mac [MAC-Adresse][Präfixmaske | host]macs-group [group-id]** Folgende Optionen stehen zur Verfügung:

- MAC-Adresse Gibt die MAC-Adresse an, die der VLAN-Gruppe zugeordnet werden soll. Diese MAC-Adresse kann keiner anderen VLAN-Gruppe zugewiesen werden.
- prefix-mask: Gibt das Präfix der MAC-Adresse an. Nur ein Teil der MAC-Adresse wird (von links nach rechts) untersucht und dann in eine Gruppe eingefügt. Je niedriger die Längenzahl, desto weniger Bits werden betrachtet. Dies bedeutet, dass Sie einer VLAN-Gruppe gleichzeitig eine große Anzahl von MAC-Adressen zuweisen können.
- host: Gibt den Quellhost der MAC-Adresse an. Die gesamte 48-Bit-MAC-Adresse wird untersucht und in eine Gruppe eingefügt.
- group-ID: Gibt die zu erstellende Gruppennummer an. Die Gruppen-ID kann zwischen einer und 2147483647 liegen.

Schritt 5: Um den Kontext für die Schnittstellenkonfiguration zu verlassen, geben Sie Folgendes ein:

CBS350(config-vlan)#**exit**

Sie sollten jetzt die MAC-basierten VLAN-Gruppen auf Ihrem Switch über die CLI konfiguriert haben.

### Zuordnung MAC-basierter VLAN-Gruppe zu VLAN

Schritt 1: Geben Sie im globalen Konfigurationsmodus den Kontext für die Schnittstellenkonfiguration ein, indem Sie Folgendes eingeben:

CBS 350#**Interface [Interface-ID | Range Interface Range]**

Folgende Optionen stehen zur Verfügung:

- interface-id Gibt eine zu konfigurierende Schnittstellen-ID an.
- range interface-range Gibt eine Liste von VLANs an. Trennen Sie nicht aufeinander folgende VLANs durch ein Komma ohne Leerzeichen. Verwenden Sie einen Bindestrich, um einen VLAN-Bereich festzulegen.

Schritt 2: Verwenden Sie im Kontext für die Schnittstellenkonfiguration den Befehl switchport mode, um den VLAN-Mitgliedschaftsmodus zu konfigurieren:

CBS350(config-if)#**switchport mode general**

● allgemein - Die Schnittstelle kann alle Funktionen unterstützen, die in der IEEE 802.1q-Spezifikation definiert sind. Die Schnittstelle kann ein markiertes oder nicht markiertes Mitglied eines oder mehrerer VLANs sein.

Schritt 3: (Optional) Geben Sie Folgendes ein, um den Port zum Standard-VLAN zurückzugeben:

CBS350(config-if)#**Kein Switch-Port-Modus - Allgemein**

Schritt 4: Um eine MAC-basierte Klassifizierungsregel zu konfigurieren, geben Sie Folgendes ein:

CBS350(config-if)#**switchport general map macs-group [group] vlan [vlan-id]**

Folgende Optionen stehen zur Verfügung:

- group Gibt die MAC-basierte Gruppen-ID an, um den Datenverkehr über den Port zu filtern. Der Bereich liegt zwischen einem und 2147483647.
- vlan-id: Gibt die VLAN-ID an, an die der Datenverkehr aus der VLAN-Gruppe weitergeleitet wird. Der Bereich liegt zwischen 1 und 4094.

Schritt 5: Um den Kontext für die Schnittstellenkonfiguration zu verlassen, geben Sie Folgendes ein:

CBS350(config-if)#**exit**

Schritt 6: (Optional) Um die Klassifizierungsregel aus dem Port oder Portbereich zu entfernen, geben Sie Folgendes ein:

CBS350(config-if)#**no switchport general map mac-groups**

Schritt 7: (Optional) Wiederholen Sie die Schritte 1 bis 6, um allgemeinere Ports zu konfigurieren und sie den entsprechenden MAC-basierten VLAN-Gruppen zuzuweisen.

Schritt 8: Geben Sie den Befehl end ein, um zum privilegierten EXEC-Modus zurückzukehren:

CBS 350(config-if-range)#**end**

Sie sollten jetzt über die CLI den VLANs auf Ihrem Switch MAC-basierte VLAN-Gruppen zugeordnet haben.

#### MAC-basierte VLAN-Gruppen anzeigen

Schritt 1: Um die MAC-Adressen anzuzeigen, die zu den definierten MAC-basierten Klassifizierungsregeln gehören, geben Sie im privilegierten EXEC-Modus Folgendes ein:

CBS350#**show vlan macs-groups**

Schritt 2: (Optional) Geben Sie Folgendes ein, um die Klassifizierungsregeln eines bestimmten Ports im VLAN anzuzeigen:

CBS350#**show interfaces switchport [interface-id]**

● interface-id - Gibt eine Schnittstellen-ID an.

Hinweis: Jeder Port-Modus verfügt über eine eigene private Konfiguration. Der Befehl show interfaces switchport zeigt all diese Konfigurationen an. Es ist jedoch nur die Portmoduskonfiguration aktiv, die dem aktuellen Portmodus entspricht, der im Bereich Administrative Mode angezeigt wird.

Schritt 3: (Optional) Speichern Sie im privilegierten EXEC-Modus des Switches die konfigurierten Einstellungen in der Startkonfigurationsdatei, indem Sie Folgendes eingeben:

#### CBS350#**copy running-config startup-config**

Schritt 4: (Optional) Drücken Sie Y für Ja oder N für Nein auf Ihrer Tastatur, sobald die Eingabeaufforderung Overwrite file [startup-config]... angezeigt wird.

Sie sollten jetzt die MAC-basierten VLAN-Gruppen- und Port-Konfigurationseinstellungen auf Ihrem Switch anzeigen lassen.

Wichtig: Um mit der Konfiguration der VLAN-Gruppeneinstellungen auf Ihrem Switch fortzufahren, befolgen Sie die oben aufgeführten Richtlinien.